# Liberica NIK Building native images from Spring Boot applications

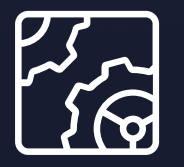

Liberica NIK Revision 1.0 October 17, 2023

**be//soft** 

Copyright © BellSoft Corporation 2018-2024.

BellSoft software contains open source software. Additional information about third party code is available at [https://bell-sw.com/third\\_party\\_licenses](https://bell-sw.com/third_party_licenses). You can also get more information on how to get a copy of source code by contacting [info@bell-sw.com.](mailto:info@bell-sw.com)

THIS INFORMATION MAY CHANGE WITHOUT NOTICE. TO THE EXTENT PERMITTED BY APPLICABLE LAW, BELLSOFT PROVIDES THIS DOCUMENTATION "AS IS" WITHOUT WARRANTY OF ANY KIND, INCLUDING WITHOUT LIMITATION, ANY IMPLIED WARRANTIES OF MERCHANTABILITY, FITNESS FOR A PARTICULAR PURPOSE, OR NONINFRINGEMENT. IN NO EVENT WILL BELLSOFT BE LIABLE TO YOU OR ANY THIRD PARTY FOR ANY LOSS OR DAMAGE, DIRECT OR INDIRECT, FROM THE USE OF THIS DOCUMENTATION, INCLUDING WITHOUT LIMITATION, LOST PROFITS, LOST INVESTMENT, BUSINESS INTERRUPTION, GOODWILL, OR LOST DATA, EVEN IF BELLSOFT IS EXPRESSLY ADVISED IN ADVANCE OF THE POSSIBILITY OF SUCH LOSS OR DAMAGE.

The use of any software product referenced in this document is governed by the applicable license agreement, which is not modified in any way by the terms of this notice.

Alpaquita, Liberica and BellSoft are trademarks or registered trademarks of BellSoft Corporation. The registered trademark Linux® is used pursuant to a sublicense from the Linux Foundation, the exclusive licensee of Linus Torvalds, owner of the mark on a worldwide basis. Java and OpenJDK are trademarks or registered trademarks of Oracle and/or its affiliates. Other trademarks are the property of their respective owners and are used only for identification purposes.

## **Contents**

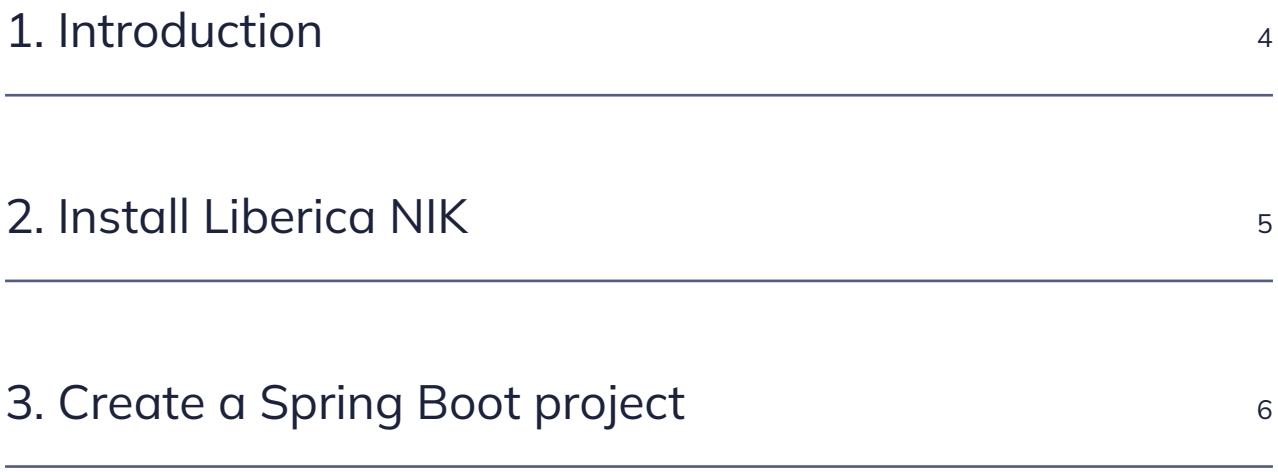

#### <span id="page-3-0"></span>1. Introduction

[Spring Boot 3.0.0-M5](https://spring.io/blog/2022/09/22/spring-boot-3-0-0-m5-available-now) includes numerous essential improvements, including the baked-in support for GraalVM Native Image. This document will guide you through generating a native image out of a Java application based on Spring Boot 3.0.

## <span id="page-4-0"></span>2. Install Liberica NIK

It would be best to utilize a powerful computer with several gigabytes of RAM to work with native images. Opt for a cloud service provided by Amazon or a workstation so as not to overload the laptop. We will be using Linux bash commands further on because bash is a perfect way of accessing the code remotely. macOS commands are similar. As for Windows, you can use any alternative, for instance, bash included in the Git package for Windows.

[Download](https://bell-sw.com/pages/downloads/native-image-kit/) Liberica Native Image Kit for your system. Choose a Full version for our purposes.

Unpack tar.gz with the following command:

```
tar -xzvf ./bellsoft-liberica.tar.gz
```
Check that Liberica NIK is installed:

```
java -version
openjdk version "17.0.5" 2022-10-18 LTS
OpenJDK Runtime Environment GraalVM 22.3.0 (build 17.0.5+8-LTS)
OpenJDK 64-Bit Server VM GraalVM 22.3.0 (build 17.0.5+8-LTS, mixed mode,
sharing)
```
You can then use Maven commands with the JAVA\_HOME= prefix.

If you get the error "java: No such file or directory" on Linux, you installed the binary for Alpine Linux, not Linux. Check the binary carefully.

## <span id="page-5-0"></span>3. Create a Spring Boot project

The easiest way to create a new Spring Boot project is to generate one with [Spring Initializr](https://start.spring.io/). Select Java 17, Maven, JAR, and Spring SNAPSHOT-version (3.0.2 at the time of writing this document), then fill in the fields for project metadata. We don't need any dependencies.

Build the project and verify that everything is working:

```
time java -jar ./target/native-image-demo-0.0.1-SNAPSHOT.jar
```
real 0m1.404s user 0m4.883s sys 0m0.169s

It takes only a second for Spring to start up, but we can do even better with GraalVM Native Image.

Let's build the project with the following command:

JAVA\_HOME= ./mvnw -Pnative native:compile

The resulting native image is in the target directory.

Check how fast the native image starts up:

time /home/username/test/native-image-demo/target/native-image-demo

real 0m0.026s user 0m0.013s sys 0m0.013s

The startup is several times faster than with a standard Spring JAR.

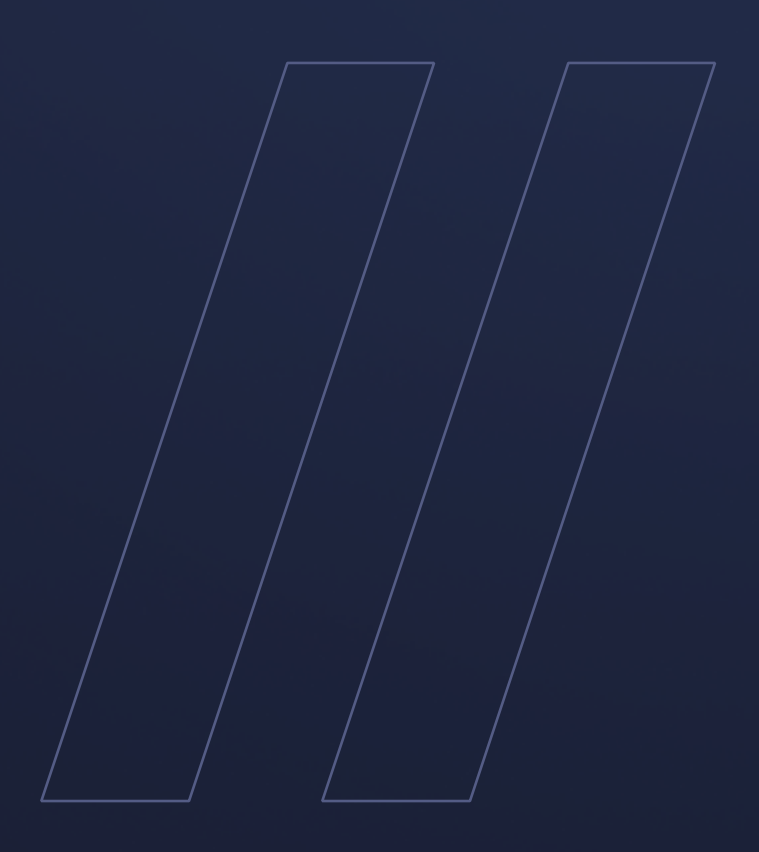

Building native images from Spring Boot applications Liberica NIK

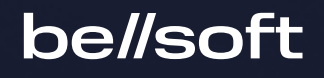